## FIȘĂ DE LUCRU

## **Sunete Scratch - rezolvare**

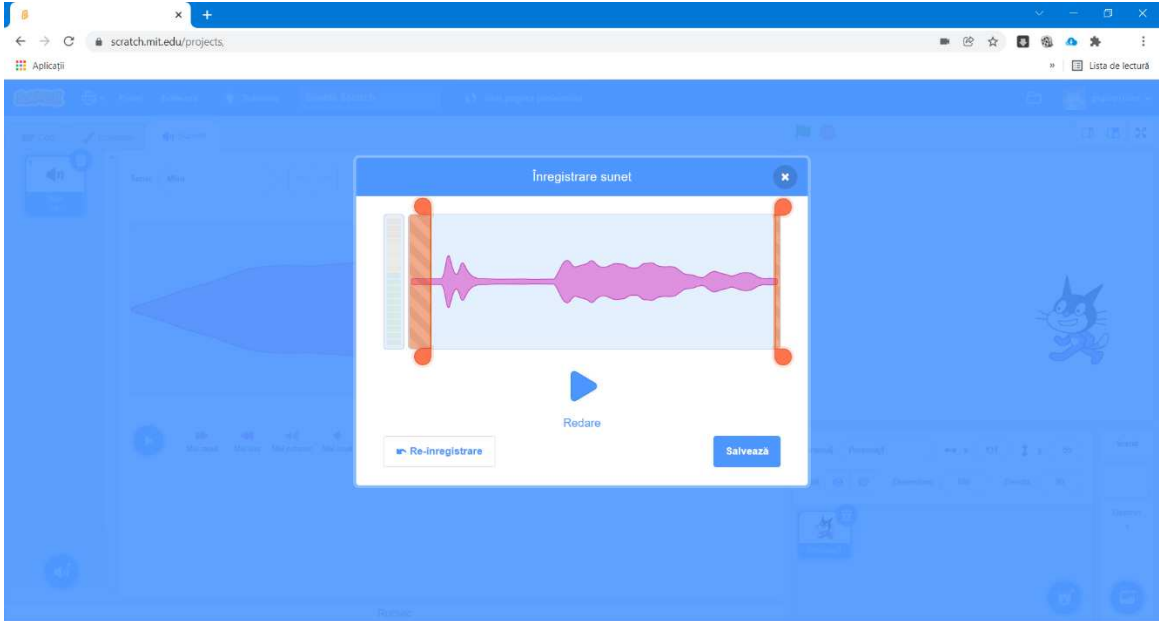

1. Înregistrați un sunet Scratch.

2. Introduceți sunetul pentru personajul dumneavoastră.

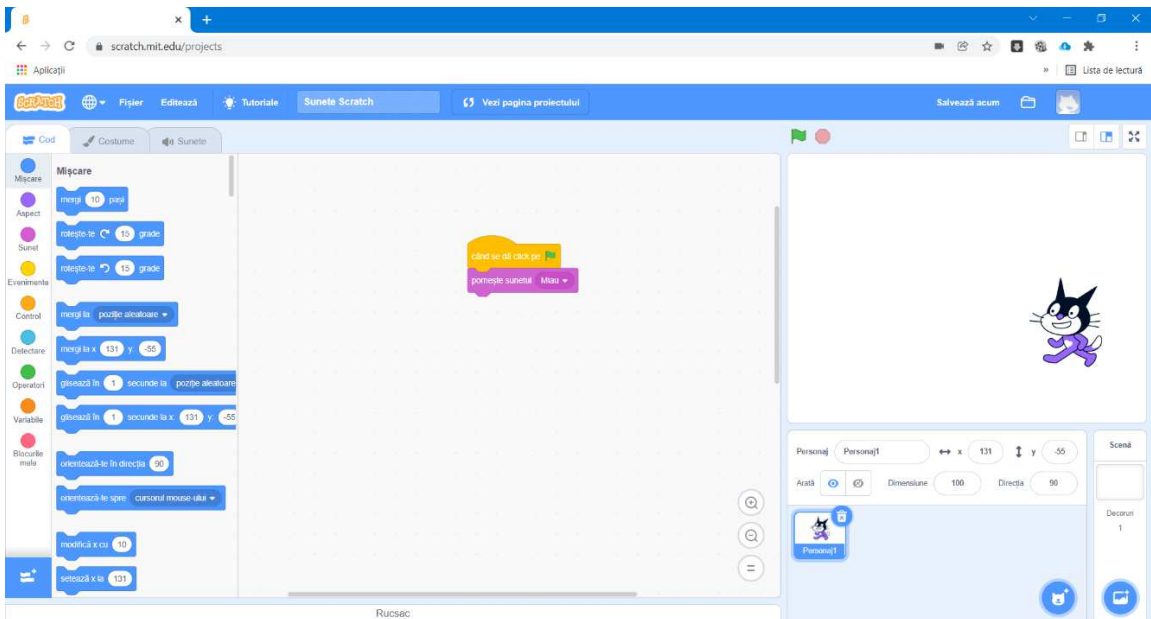

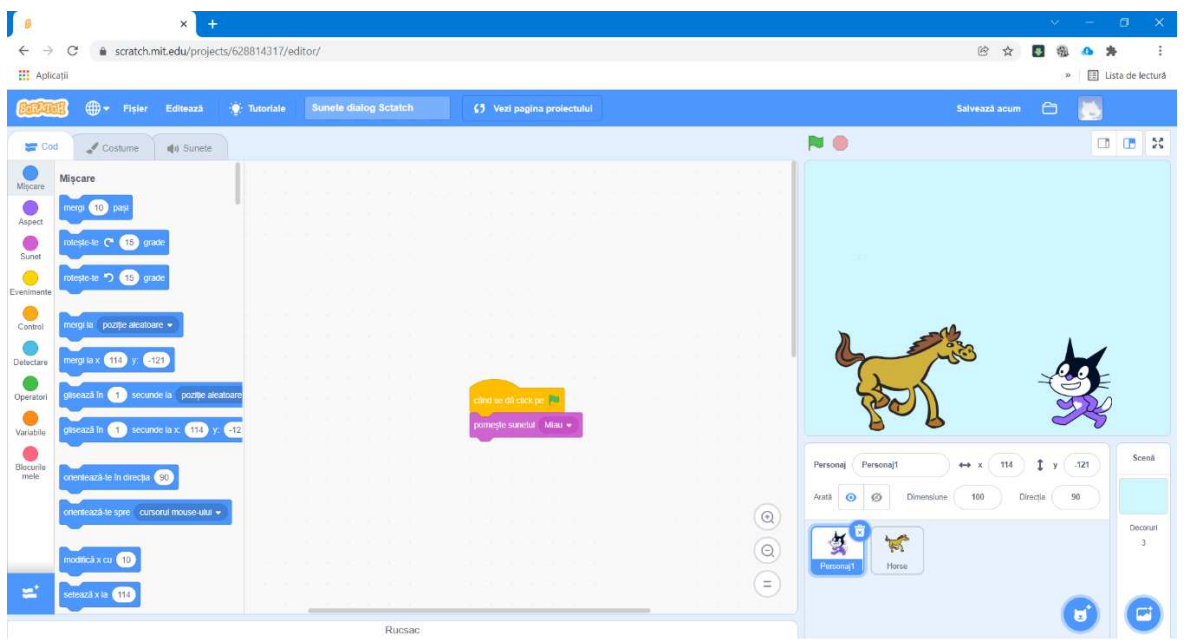

**3. Adăugați un personaj din galeria de personaje și introduceți un sunet pentru el.** 

**4. Creați un dialog cu sunete între cele două personaje.** 

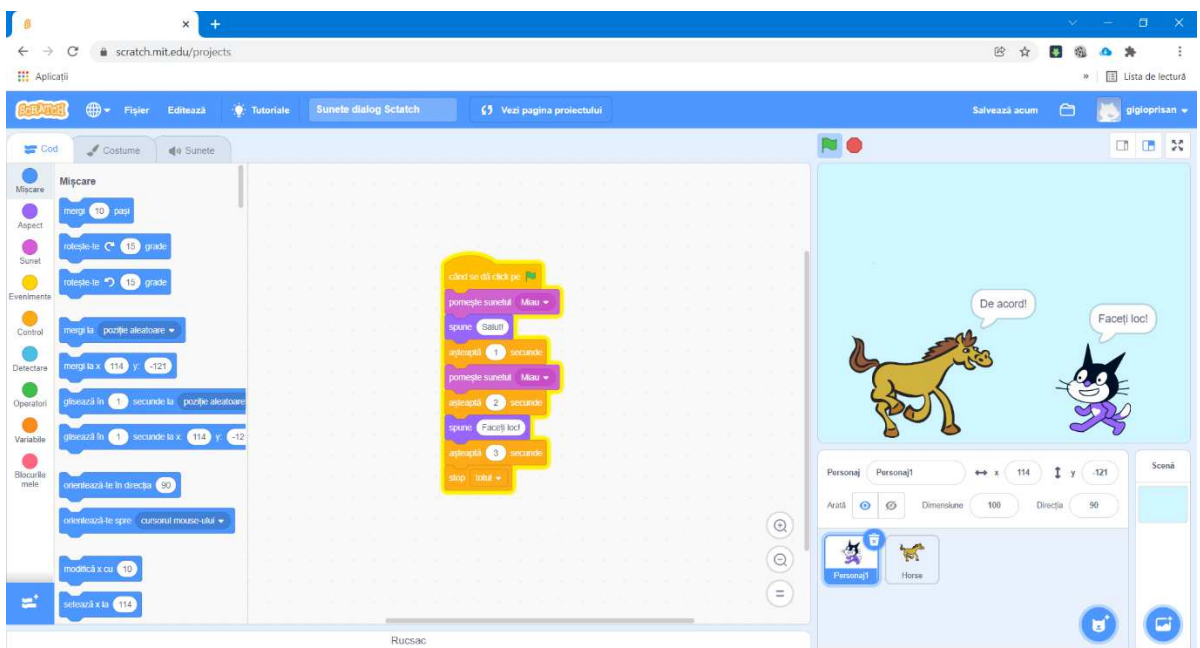

**5. Schimbați decorul programului.** 

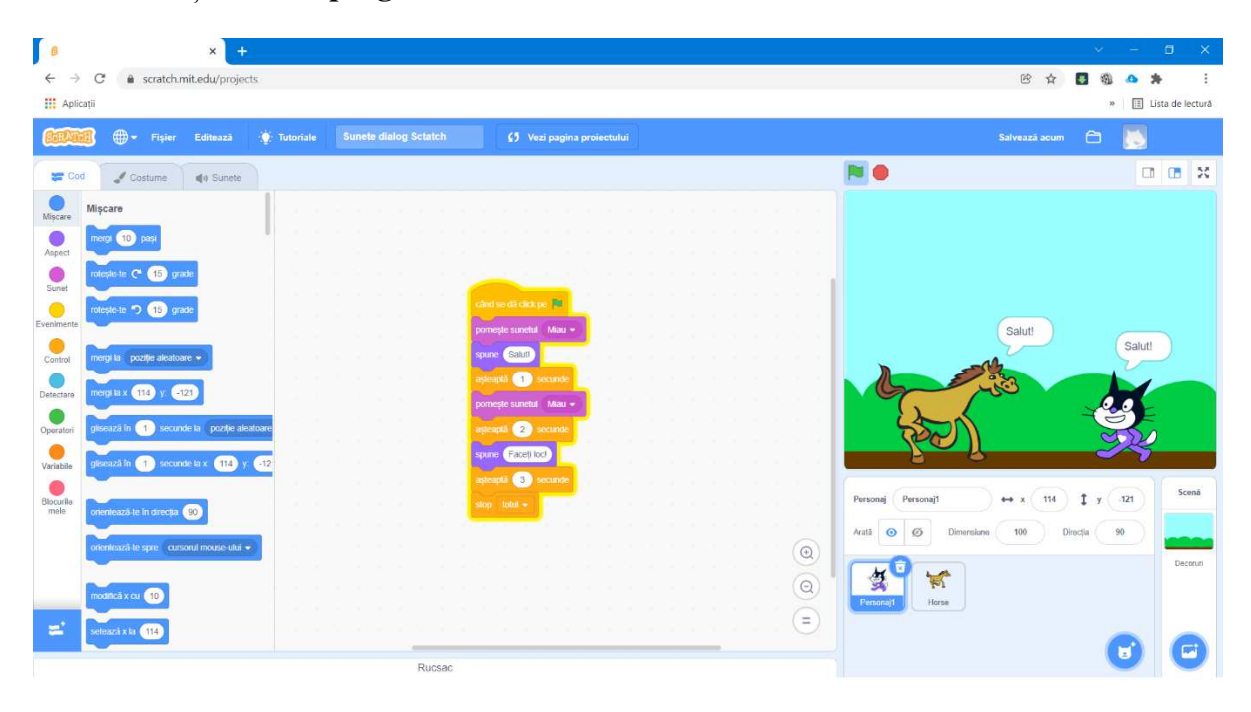